**FLEXCUBE Universal Banking - Party Services Integration Guide**

# **Oracle Banking Origination**

Release 14.6.0.0.0

# **Part Number F57153-01**

May 2022

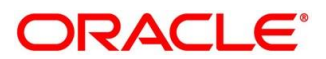

#### **FLEXCUBE Universal Banking - Party Services Integration Guide**

Oracle Financial Services Software Limited Oracle Park Off Western Express Highway Goregaon (East) Mumbai, Maharashtra 400 063 India

Worldwide Inquiries: Phone: +91 22 6718 3000 Fax: +91 22 6718 3001

<https://www.oracle.com/industries/financial-services/index.html>

Copyright © 2021, 2022, Oracle and/or its affiliates. All rights reserved.

Oracle and Java are registered trademarks of Oracle and/or its affiliates. Other names may be trademarks of their respective owners.

U.S. GOVERNMENT END USERS: Oracle programs, including any operating system, integrated software, any programs installed on the hardware, and/or documentation, delivered to U.S. Government end users are "commercial computer software" pursuant to the applicable Federal Acquisition Regulation and agencyspecific supplemental regulations. As such, use, duplication, disclosure, modification, and adaptation of the programs, including any operating system, integrated software, any programs installed on the hardware, and/or documentation, shall be subject to license terms and license restrictions applicable to the programs. No other rights are granted to the U.S. Government.

This software or hardware is developed for general use in a variety of information management applications. It is not developed or intended for use in any inherently dangerous applications, including applications that may create a risk of personal injury. If you use this software or hardware in dangerous applications, then you shall be responsible to take all appropriate failsafe, backup, redundancy, and other measures to ensure its safe use. Oracle Corporation and its affiliates disclaim any liability for any damages caused by use of this software or hardware in dangerous applications.

This software and related documentation are provided under a license agreement containing restrictions on use and disclosure and are protected by intellectual property laws. Except as expressly permitted in your license agreement or allowed by law, you may not use, copy, reproduce, translate, broadcast, modify, license, transmit, distribute, exhibit, perform, publish or display any part, in any form, or by any means. Reverse engineering, disassembly, or decompilation of this software, unless required by law for interoperability, is prohibited.

The information contained herein is subject to change without notice and is not warranted to be error-free. If you find any errors, please report them to us in writing.

This software or hardware and documentation may provide access to or information on content, products and services from third parties. Oracle Corporation and its affiliates are not responsible for and expressly disclaim all warranties of any kind with respect to third-party content, products, and services. Oracle Corporation and its affiliates will not be responsible for any loss, costs, or damages incurred due to your access to or use of third-party content, products, or services.

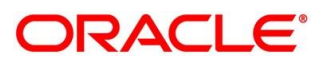

# **Contents**

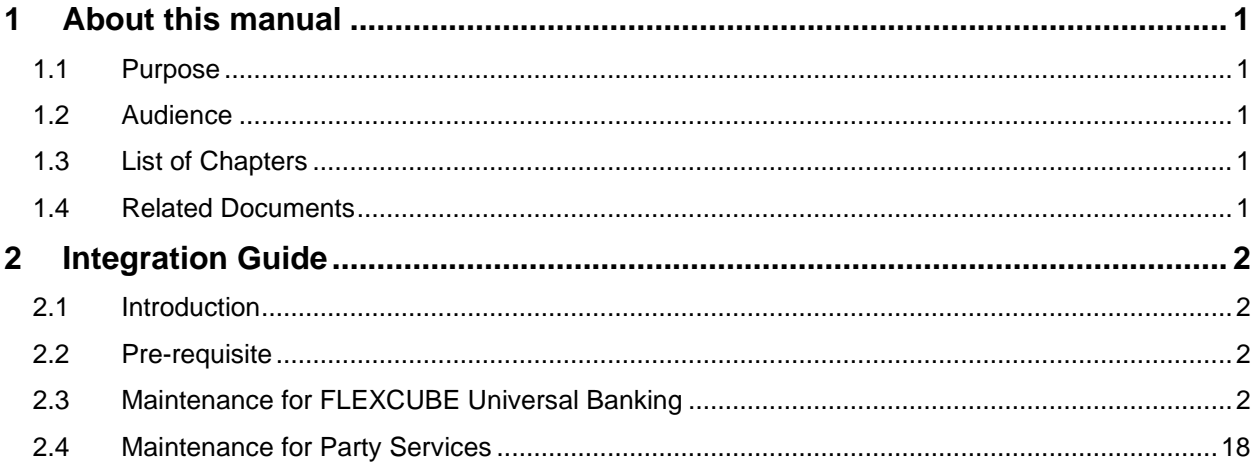

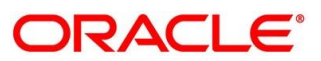

# <span id="page-3-0"></span>**1 About this manual**

# <span id="page-3-1"></span>**1.1 Purpose**

This manual is to help with Integration of Party Services with FLEXCUBE Universal Banking.

# <span id="page-3-2"></span>**1.2 Audience**

This guide is primarily intended for the following user/user roles:

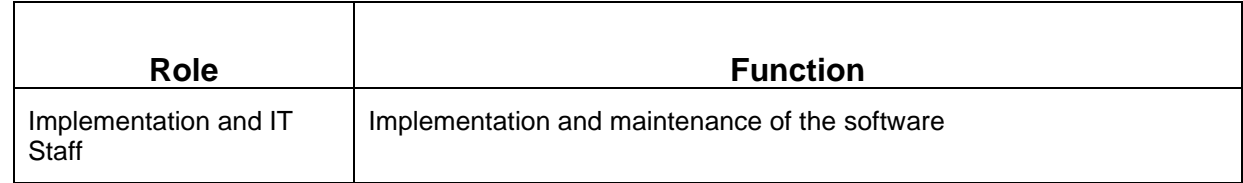

# <span id="page-3-3"></span>**1.3 List of Chapters**

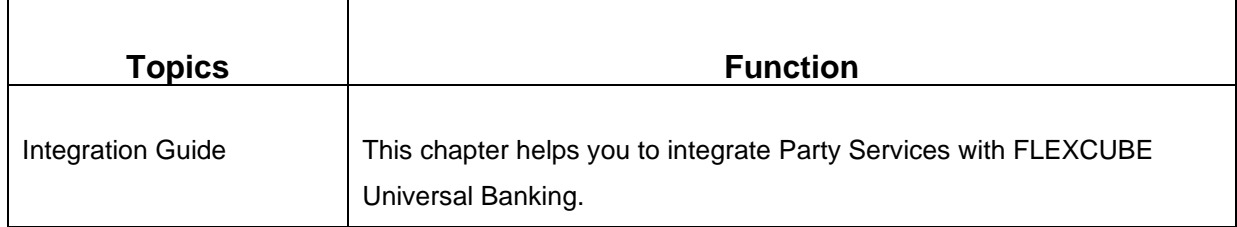

# <span id="page-3-4"></span>**1.4 Related Documents**

For information on screens mentioned in this guide, refer to the following documents in the FLEXCUBE Universal Banking Documentation Library:

- Common Core Gateway User Guide
- Core Services User Guide
- Core Entities User Guide

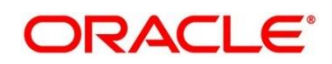

# <span id="page-4-0"></span>**2 Integration Guide**

# <span id="page-4-1"></span>**2.1 Introduction**

You can integrate Party Services with FLEXCUBE Universal Banking acting as the backend Product Processor. This document briefs you about the specific steps needed for integration and required specific maintenances.

# <span id="page-4-2"></span>**2.2 Pre-requisite**

The Party Service passes the user login id to FLEXCUBE Universal Banking for Gateway requests. Hence, the same user-id should be existing in FLEXCUBE Universal Banking with the required role access to perform the desired operation.

SOAP and Gateway Services should be up and running in FLEXCUBE Universal Banking for the integration to work.

# <span id="page-4-3"></span>**2.3 Maintenance for FLEXCUBE Universal Banking**

Gateway setup should be done in FLEXCUBE Universal Banking for particular source system (Party) by doing maintenance in the below mentioned screens.

# **CODSORCE – Upload Source Maintenance**

Maintain a value like EXTSYS for Party services to identify it as an external source system. EXTSYS is an example source system name used throughout this document.

The source code name can be maintained against the key externalSource for the application obpyparty-handoff-services.

#### **Figure 1: Upload Source Maintenance**

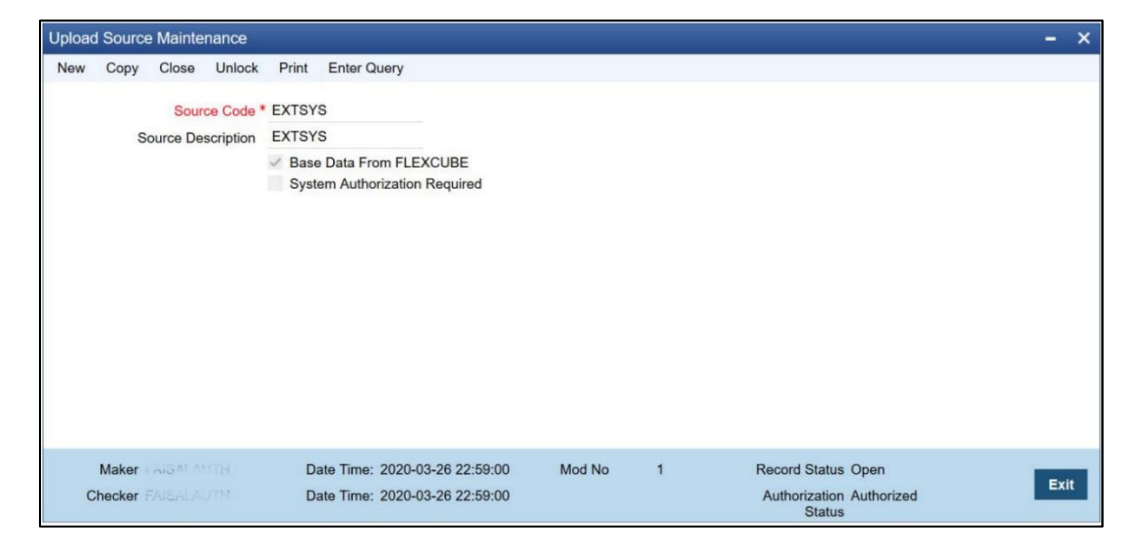

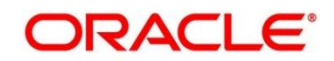

### **CODUPLDM – Upload Source Preferences Maintenance**

For the defined source system (EXTSYS) and module ST, maintain a source preference record with recommended key values like below:

- a. Post upload status Authorized
- b. On Override Ignore
- c. On Error Reject
- d. On Repairable Exception Reject
- e. On Queue Exception Reject

#### **Figure 2: Upload Source Preferences Maintenance**

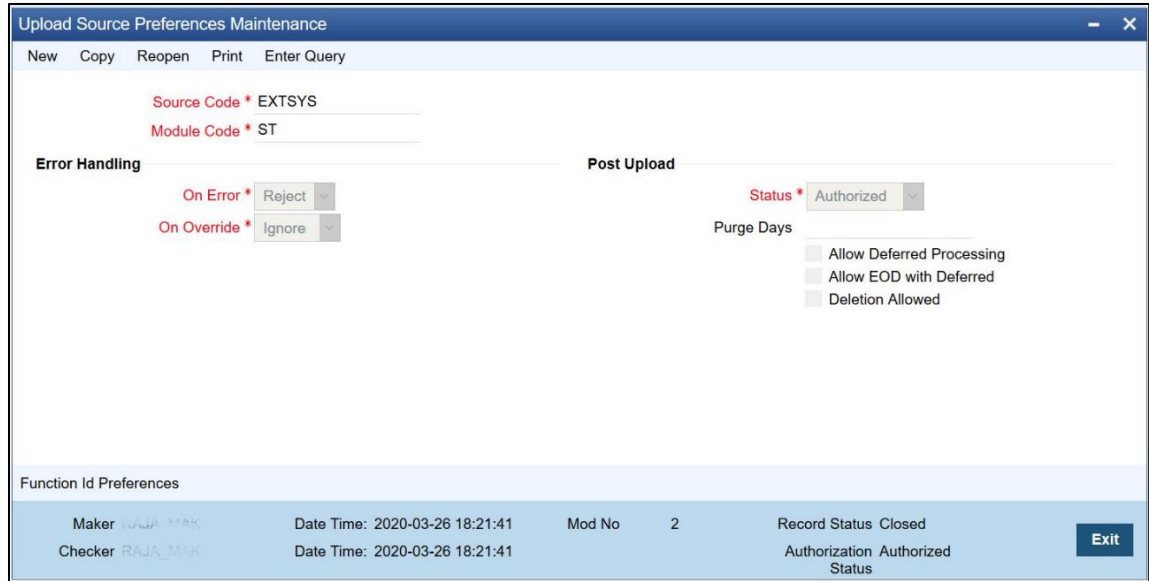

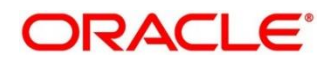

# **GWDETSYS – External System Maintenance**

Maintain details for external system EXTSYS in this screen.

**Figure 3: External System Maintenance**

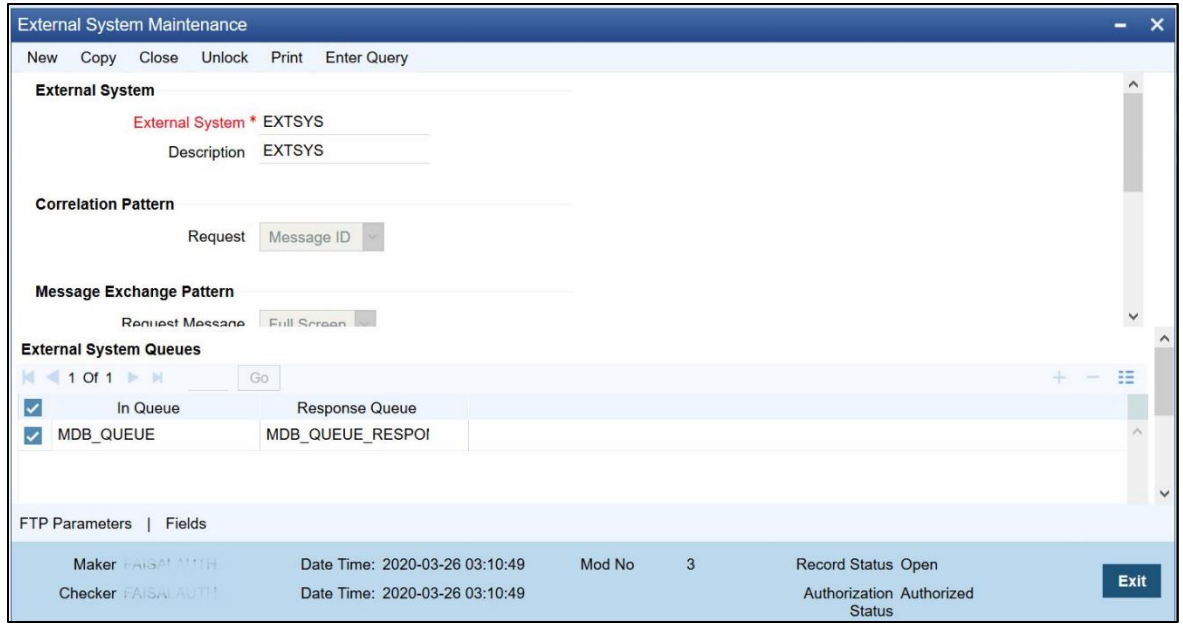

### **GWDETFUN – External System Functions**

Maintain the below function access rights for the external system as given below.

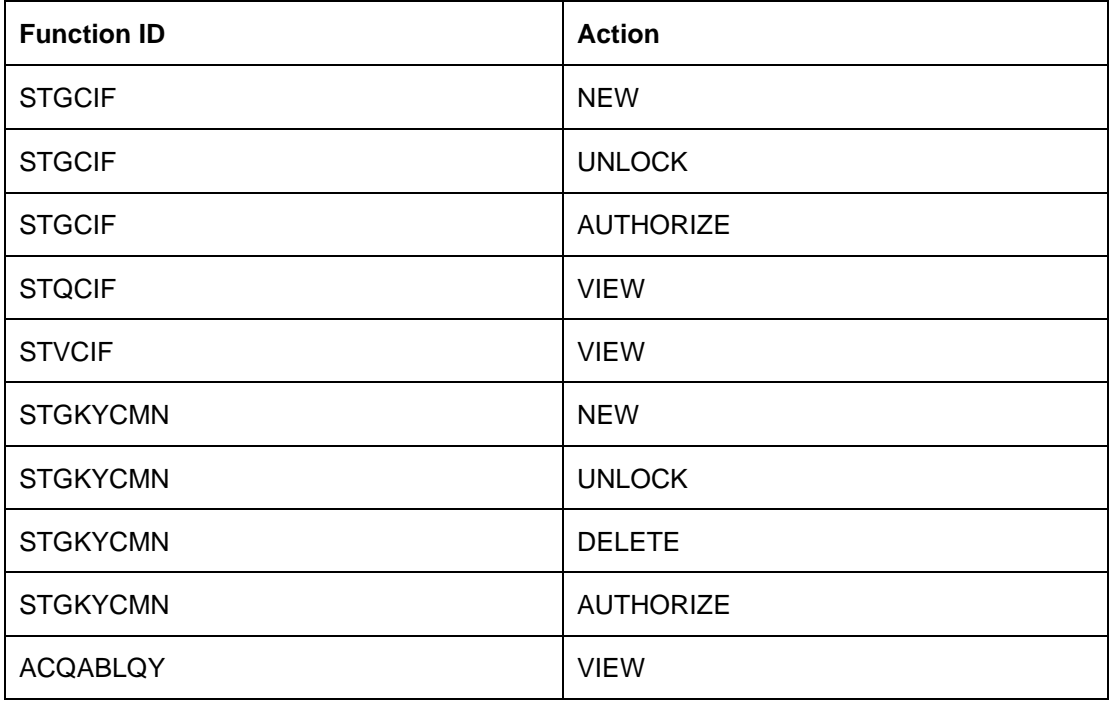

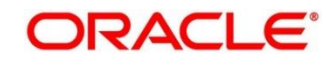

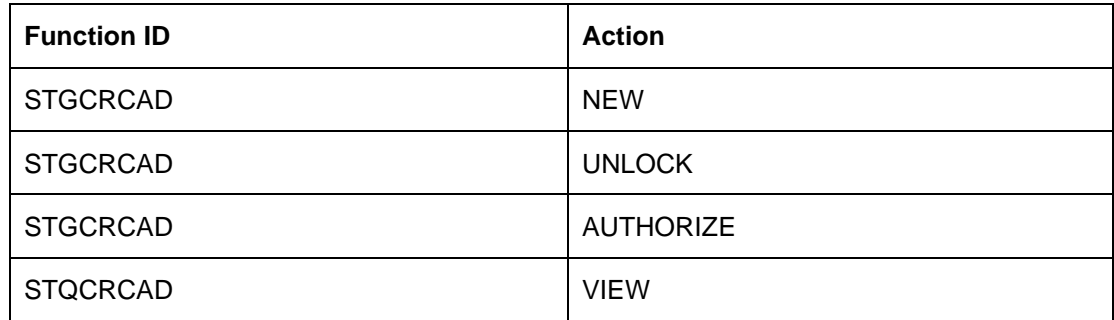

# **Figure 4: External System Functions**

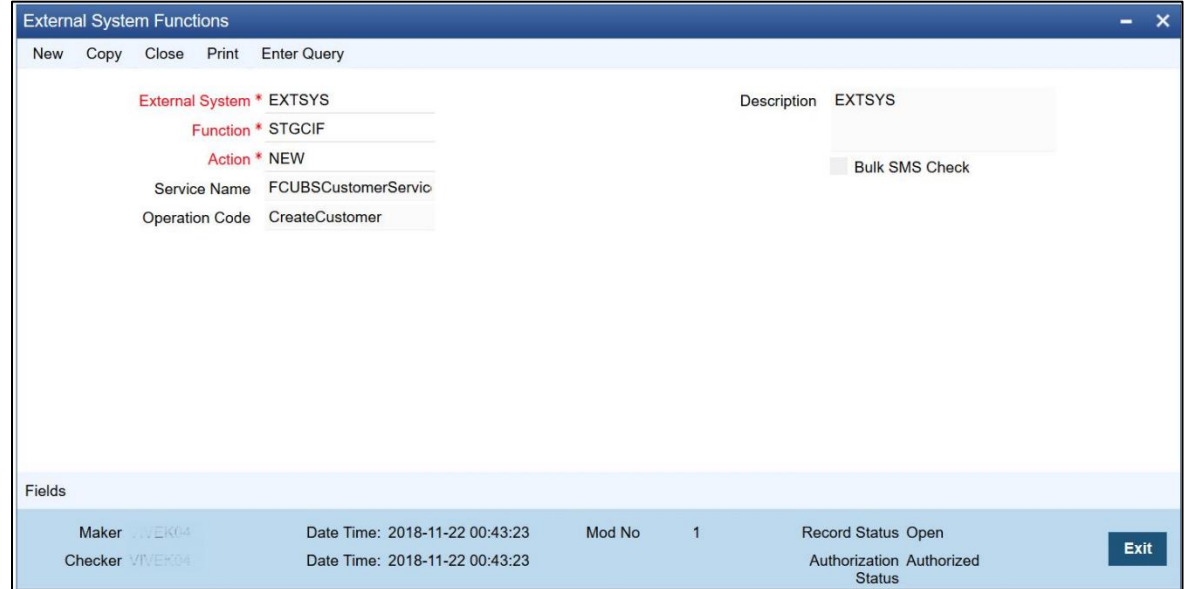

# **CODTYPES – Static Type Maintenance**

The following static maintenance are required for type CIF\_ID\_TYPE.

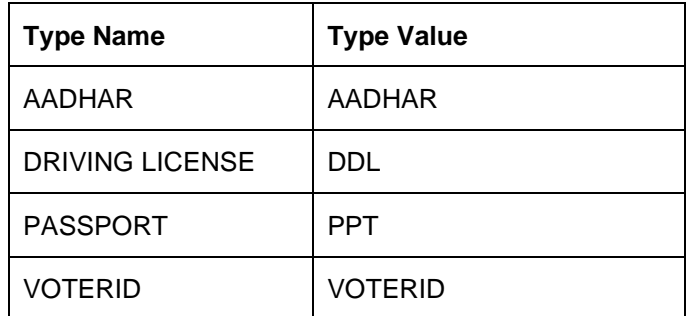

Same type values to be maintained as the sub\_entity\_code in Party Entity Maintenance for the entitycode ITY.

**Note**: Refer to **Oracle Banking Party Configuration User Guide** for more details on Entity Maintenance.

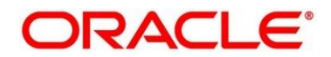

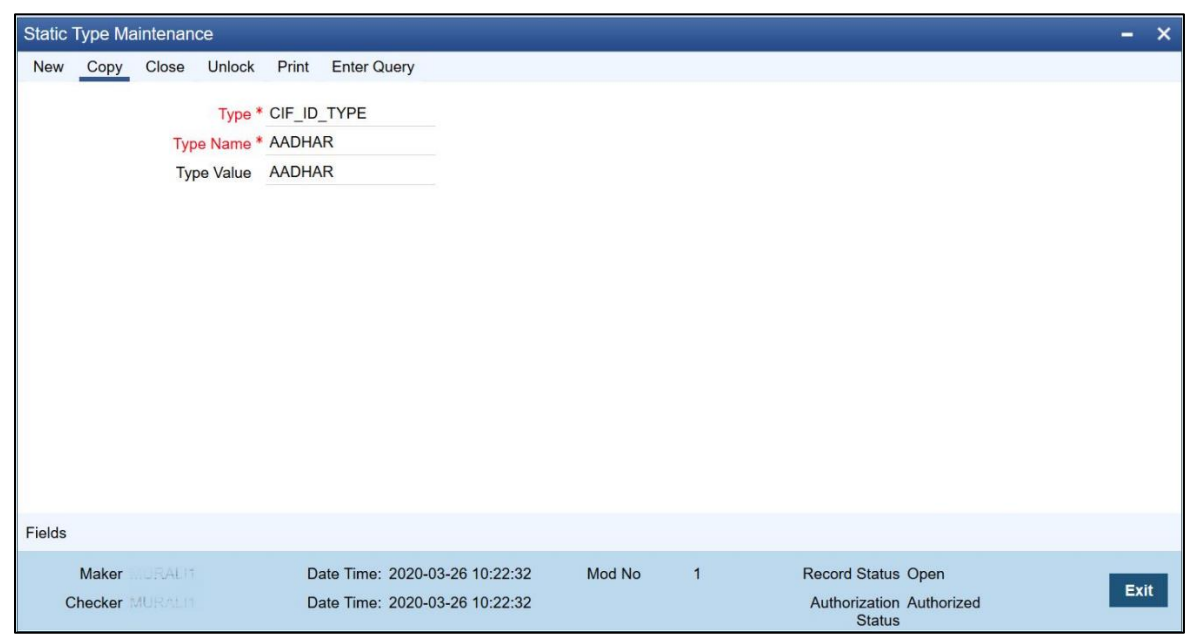

**Figure 5: Static Type Maintenance**

### **STDKYCTP – KYC Type Maintenance**

Maintain *KYC\_ PURPOSE* with a value like "Commercial". The same value is to be maintained in the Party properties table (*obpy\_properties*) key *KYC\_TYPE\_PURPOSE*.

Similarly, maintain value for *KYC\_PURPOSE\_CRP* with values like CORPORATE, SMB, and SME to indicate the reason for customer onboarding.

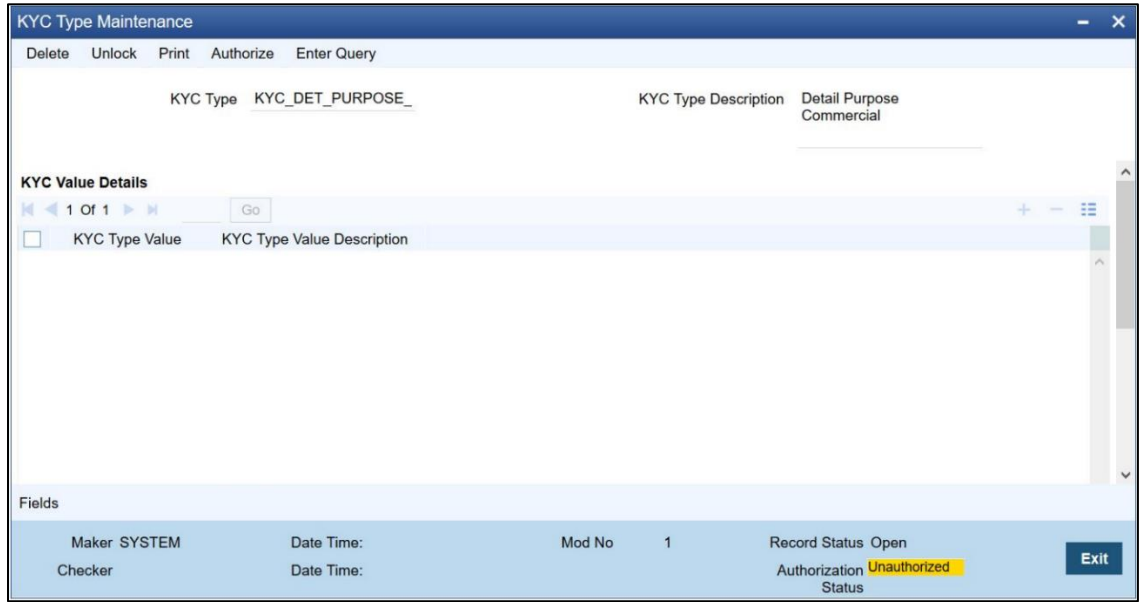

### **Figure 6: KYC Type Maintenance**

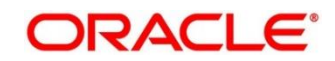

### **STDCUPRT** - **Customer Title (Salutations)**

Maintain the below customer Prefix1:

- Capt.
- Dr.
- Er.
- Major.
- Miss.
- Mr.
- Mrs.
- Ms.

Same values as sub\_entity\_code to be maintained in Party Entity Maintenance for the entitycode SAL.

### **Figure 7: Customer Prefix Maintenance**

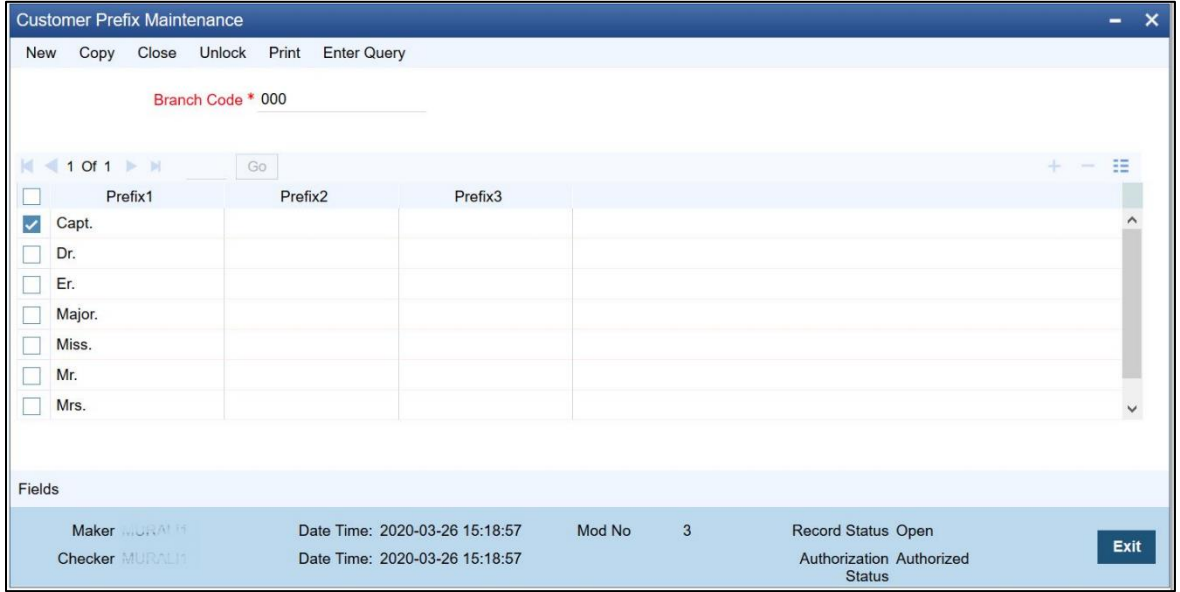

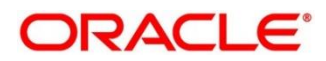

# **STDCULOE - Location Maintenance**

Maintain required location codes. The same needs to be maintained in Location Maintenance screen available in Party.

**Note**: Refer to **Oracle Banking Party Configuration User Guide** for more details on Location Maintenance.

#### **Figure 8: Location Maintenance**

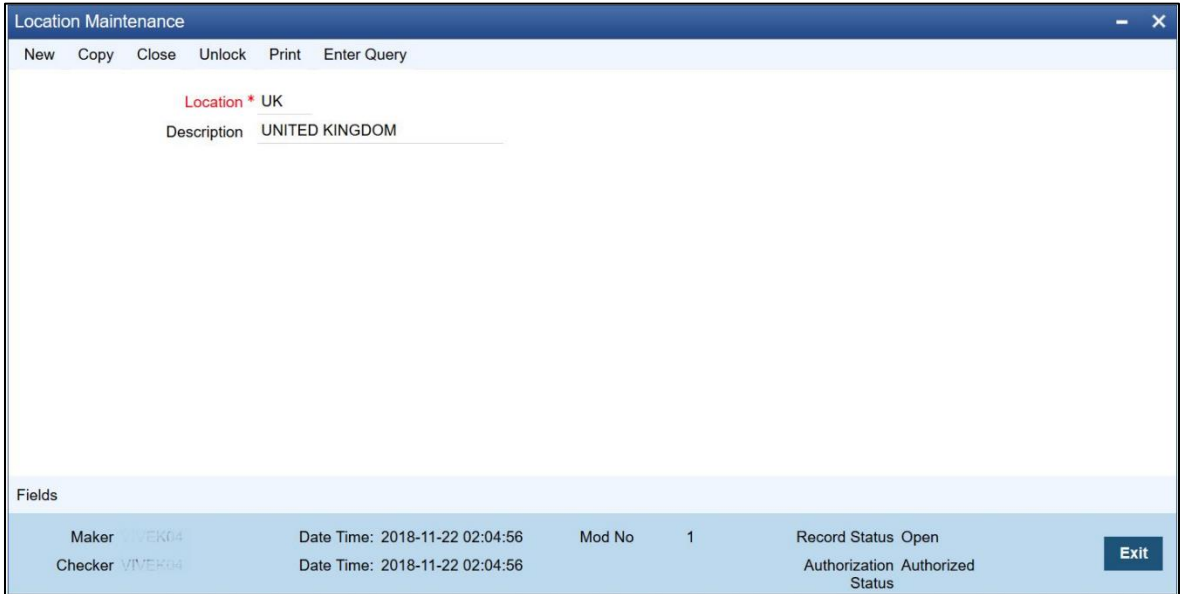

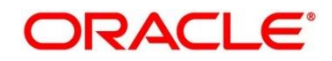

### **SMDEMPMT – Employer Maintenance**

Maintain employer codes here, the same code to be used while entering Party Employer name.

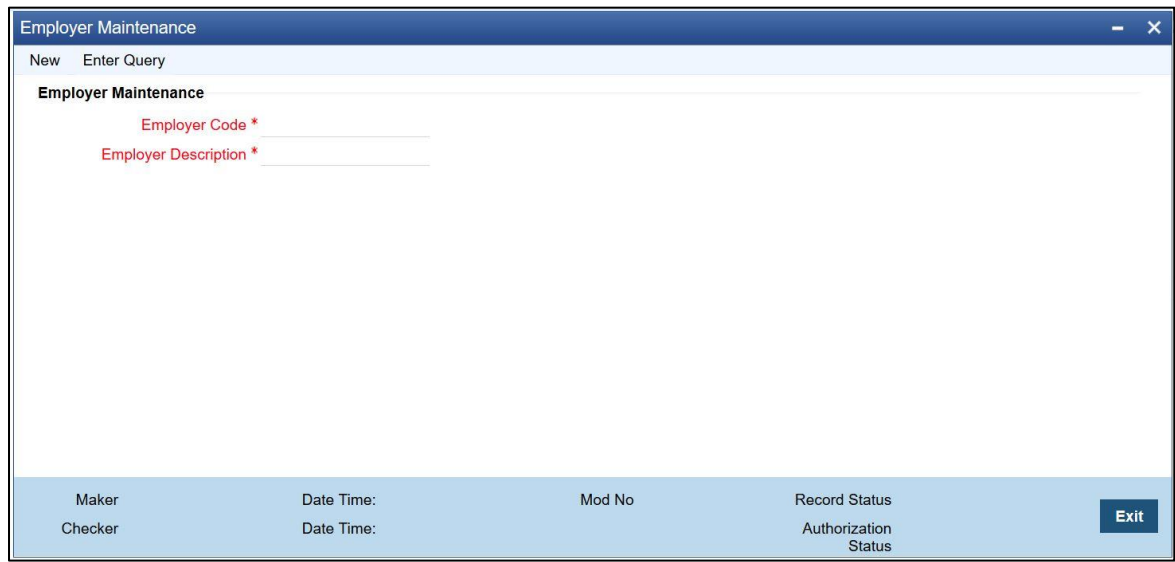

### **Figure 9: Employer Maintenance**

### **STDSEGMT – Customer Segment Maintenance**

Maintain different for Customer Segment. The same code is to be maintained for the entity code "SEG" in Party Entity Maintenance.

**Figure 10: Customer Segment Maintenance**

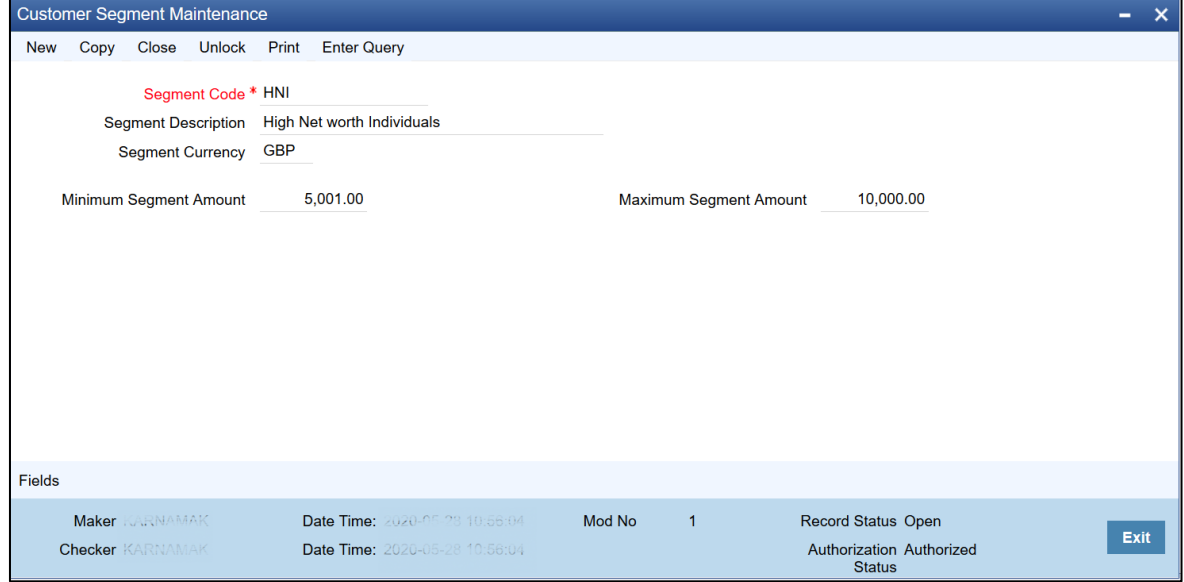

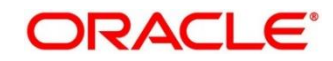

### **STDCSCAG – Customer Category Maintenance**

Maintain Customer categories like below in FLEXCUBE Universal Banking. The same values need to be maintained or replicated in Core Maintenance - Customer Category, which can be input as Party Sub Type during the Party onboarding.

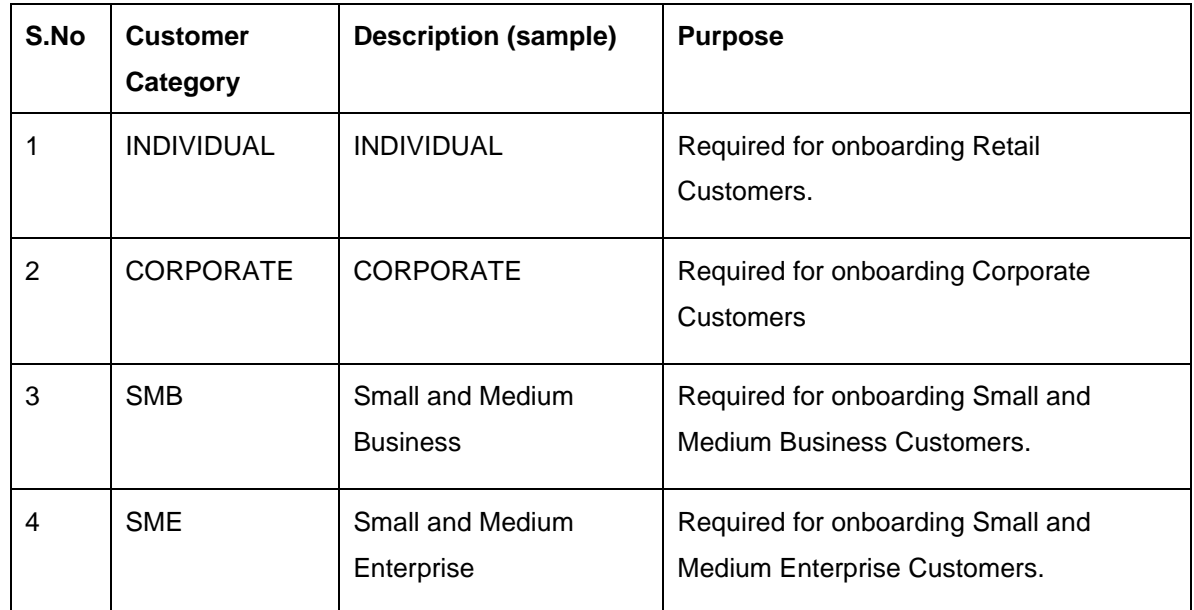

### **Figure 11: Customer Category Maintenance**

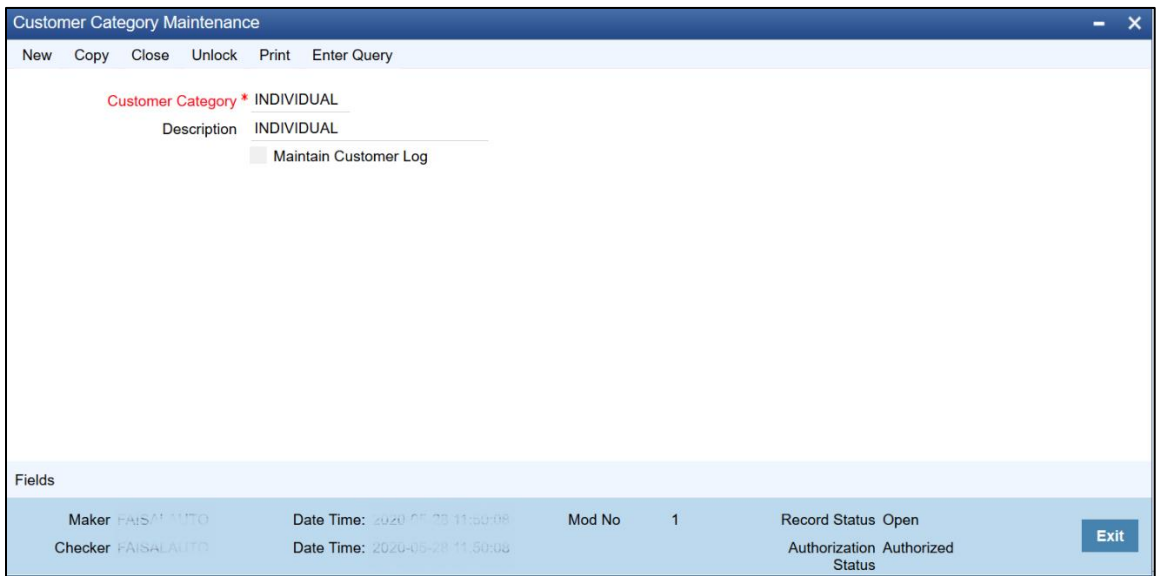

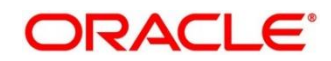

#### **Party Amendment**

#### **GWDAMDMT –Gateway Amendment Maintenance**

In FLEXCUBE Universal Banking, the amendment should be allowed field-wise for an operation code. Below is the list of samples required amendment fields in FLEXCUBE Universal Banking:

#### **Customer Modification**

- External System and Origin System: EXTSYS
- Source Operation: ModifyCustomer
- Service Name: FCUBSCustomerService
- Operation Code: ModifyCustomer
- For each node, set New, Delete, and All Records as Y

#### **Figure 12: Gateway Amendment Maintenance**

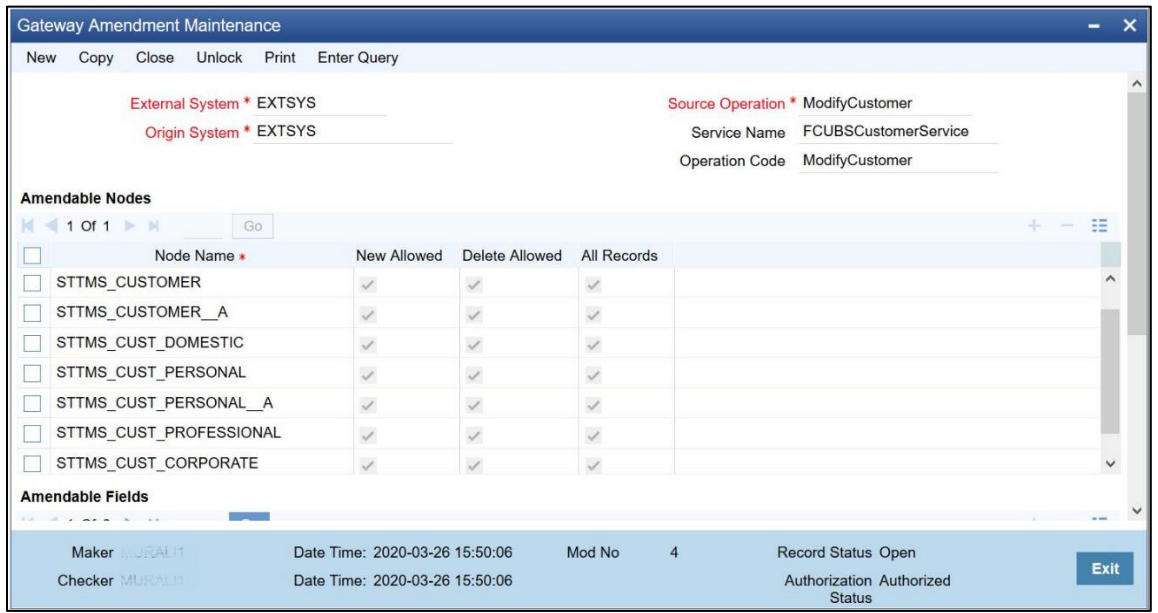

#### **Node**: STTMS\_CUSTOMER

- ACCESS\_GROUP
- ADDRESS\_LINE1
- ADDRESS\_LINE2
- ADDRESS LINE3
- ADDRESS\_LINE4
- CIF\_STATUS
- COUNTRY
- CUSTOMER\_CATEGORY
- CUSTOMER\_NAME1
- CUSTOMER\_NAME2
- CUST\_CLASSIFICATION
- CUST\_GROUP
- FULL\_NAME
- KYC\_DETAILS
- KYC\_REF\_NO
- LANGUAGE
- LOCAL\_BRANCH
- NATIONALITY
- PINCODE
- SHORT\_NAME
- SHORT\_NAME2
- UNIQUE\_ID\_NAME
- UNIQUE\_ID\_VALUE

**Node**: STTMS\_CUSTOMER\_\_A

- ADDRESS\_LINE1
- ADDRESS\_LINE2
- ADDRESS LINE3
- COUNTRY
- CUSTOMER\_NAME1
- JOINT\_VENTURE
- KYC\_DETAILS
- KYC\_REF\_NO
- LANGUAGE
- NATIONALITY
- PINCODE
- UNIQUE ID NAME
- UNIQUE\_ID\_VALUE

**Node**: STTMS\_CUST\_DOMESTIC

- ACCOMODATION
- DEPENDENT\_CHILDREN
- DEPENDENT\_OTHERS
- EDUCATIONAL\_STATUS
- MARITAL\_STATUS
- MOTHER\_MAIDEN\_NAME
- SPOUSE\_EMP\_STATUS
- SPOUSE\_NAME
- STTMS\_CUST\_PERSONAL
- BIRTH\_COUNTRY
- CUSTOMER\_NO
- CUSTOMER\_PREFIX
- CUSTOMER PREFIX1
- CUSTOMER\_PREFIX2
- CUST\_COMM\_MODE

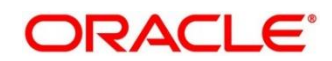

- DATE\_OF\_BIRTH
- D\_ADDRESS1
- D\_ADDRESS2
- D\_ADDRESS3
- D\_ADDRESS4
- D\_COUNTRY
- D\_PINCODE
- E\_MAIL
- FAX
- FAX\_ISD\_NO
- FIRST\_NAME
- HOME\_TEL\_ISD
- HOME\_TEL\_NO
- LAST\_NAME
- LEGAL\_GUARDIAN
- MIDDLE NAME
- MINOR
- MOBILE\_NUMBER
- MOB\_ISD\_NO
- PASSPORT\_NO
- PLACE\_OF\_BIRTH
- PPT\_EXP\_DATE
- PPT\_ISS\_DATE
- P\_ADDRESS1
- P\_ADDRESS2
- P\_ADDRESS3
- P\_ADDRESS4
- P\_COUNTRY
- P\_NATIONAL\_ID
- P\_PINCODE
- RESIDENT\_STATUS
- SEX
- TELEPHONE
- TEL\_ISD\_NO
- US\_RES\_STATUS
- VST\_US\_PREV

# **Node**: STTMS\_CUST\_PERSONAL\_\_A

- CUST\_COMM\_MODE
- E\_MAIL
- FAX
- FAX\_ISD\_NO
- MOBILE\_NUMBER
- MOB\_ISD\_NO
- TELEPHONE

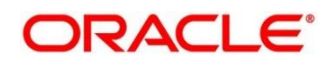

- TEL\_ISD\_NO
- STTMS\_CUST\_PROFESSIONAL
- CCY\_PERS\_INCEXP
- CREDIT\_CARDS
- DESIGNATION
- EMPLOYER
- EMPLOYMENT\_STATUS
- EMPLOYMENT\_TENURE
- E\_ADDRESS1
- E\_ADDRESS2
- E\_ADDRESS3
- E\_ADDRESS4
- E\_COUNTRY
- E\_EMAIL
- E\_TELEPHONE
- HOUSE\_VALUE
- INSURANCE
- LOAN\_PAYMENT
- OTHER\_EXPENSES
- OTHER\_INCOME
- PINCODE
- PREV\_DESIGNATION
- PREV\_EMPLOYER
- RENT
- RETIREMENT\_AGE
- SALARY
- SALARY\_FREQ

### **KYC Modification**

- External System and Origin System: EXTSYS
- Source Operation: STDKYCMN\_MODIFY
- Service Name: FCUBSSTService
- Operation Code: ModifyKYCDetails
- For each node, set New, Delete, and All Records as Y

# **Node:** STTMS\_KYC\_COMPL\_AUDIT\_DTL

- ACTIVITY\_STP\_CD
- ACTIVITY STP CD REASON
- CB\_RESPONSE
- CB\_RESPONSE\_DATE
- CIS\_NUMBER
- DAIRY NOTE

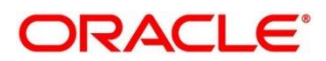

- NAME
- STR\_DATE
- STR\_RAISED
- STR\_REF\_NO

**Node:** STTMS\_KYC\_CORPORATE

- ACC\_PURPOSE
- ACC\_SOLICITED
- ACC\_SOLICITED\_DATE
- ANNUAL\_TURNOVER
- APPROVER\_COMMENTS
- AUDIT\_DATE
- BORROW\_ACC\_GRP
- BUSINESS\_APPROVAL
- BUSINESS\_NATURE
- COMPANY\_TYPE
- COMPLIANCE\_CLEARANCE
- EMPLOYEE\_NUMBER
- FUNDS\_SOURCE
- GROUP\_NAME
- INTRODUCER\_DTL
- KYC\_AMTS\_CCY
- KYC\_COMMENTS
- KYC\_NXT\_REVIEW\_DATE
- LOCAL\_ABROAD\_BRN
- OTHR\_COMPANY\_TYPE
- OTHR\_SALARY\_MODES
- PARENT\_CMPNY\_COUNTRY
- SALARY\_MODE

**Node:** STTMS\_KYC\_CORP\_CLIENT

- COUNTRIES
- PAYMENT\_MODE

**Node:** STTMS\_KYC\_CORP\_KEYPERSONS

- ADDRESS
- ADDRESS\_COUNTRY
- BIRTH\_COUNTRY
- DATE\_OF\_BIRTH
- ISD\_CODE

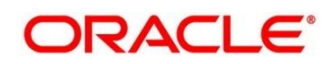

- NATIONALITY
- OWNERSHIP\_TYPE
- PLACE\_OF\_BIRTH
- POSITION\_OR\_TITLE
- RELATIONSHIP
- SHARE\_HOLDING
- TAX\_CNTRY
- TEL\_NO
- TIN

**Node:**STTMS\_KYC\_CORP\_SUPPLIER

- o COUNTRIES
- o SETTLEMENT\_MODE

# **Node:**STTMS\_KYC\_FINANCIAL

- BANK\_ADDRESS
- COUNTRY
- KYC\_AMTS\_CCY

# **Node:**STTMS\_KYC\_MASTER

- CRS\_TYPE
- KYC\_DESC
- RISK\_LEVEL

# **Node:**STTMS\_KYC\_MGMNT\_DTL

• DESIGNATION

**Node:** STTMS\_KYC\_RETAIL

- ACC\_PURPOSE
- ACC\_TYPE
- APPROVER\_COMMENTS
- BIRTH\_COUNTRY
- BIRTH\_DATE
- BIRTH\_PLACE
- BUSINESS\_INCOME
- DECLARED
- FAX\_ISD\_NO
- FAX\_NO
- HOME\_ADDR\_COUNTRY
- HOME\_COUNTRY\_ADDR
- INVESTMENT\_INCOME
- KYC\_AMTS\_CCY
- KYC\_COMMENTS
- KYC\_NXT\_REVIEW\_DATE
- LOCAL\_ADDR
- LOCAL\_ADDR\_COUNTRY
- MOBILE TEL NO
- MOB\_ISD\_NO
- NATIONALITY
- OFFICE\_TEL\_NO
- OFF TEL ISD NO
- OTHR\_ACC\_PURPOSE
- OTHR\_INCOME\_SOURCES

# **Node:**STTMS\_KYC\_SHARE\_HOLDERS

- ADDRESS
- CITY
- COUNTRY
- HOLDING

# **Node:**STTMS\_KYC\_TXN\_DETAILS

- COUNTRIES
- COUNTRY\_PURPOSE
- MAX\_COUNT
- PURPOSE
- SINGLE\_MAX\_AMT
- TOTAL\_AMT

**Node:**STTMS\_KYC\_TXN\_PRODUCTS

- MONTHLY\_AMT
- NO\_OF\_TXN\_MONTHLY
- RATING

**NOTE**: Additional fields may be present keeping future scope/assumptions.

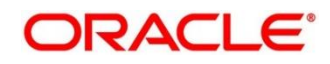

# <span id="page-20-0"></span>**2.4 Maintenance for Party Services**

- 1) Maintain Oracle Banking Routing Hub configuration in common core for FLEXCUBE Universal Banking.
- 2) From **Home screen,** click **Core Maintenance**. Under **Core Maintenance**, click **Routing Hub**.
- 3) Under **Routing Hub**, click **Service Consumers**.
	- → The **Service Consumers** screen is displayed.

### **Figure 13: Service Consumers**

![](_page_20_Picture_180.jpeg)

- 4) Click **Import** and upload the **OBPY\_Consumer.json** file provided in the release and click **Extract**.
- 5) Select **FCUBS** and click **Import**.
- 6) Click **OBPY**.
- 7) Under **OBPY**, click **FCUBS**.
- 8) Click **Edit**.
- 9) Change the host and port as per the FLEXCUBE Universal Banking Soap WebService installation and save it.
- 10) Consumer services in the JSON will be imported.
- 11) Post importing, please check the request transformation in the below listed Consumer Services. The Entity code must be changed to the value set in FLEXCUBE Universal Banking or the value can be nullified.

For example, the request transformation will have the following typical line

<fcub:ENTITY>**\$headers["entityId"][0]**</fcub:ENTITY>

![](_page_20_Picture_19.jpeg)

Here the entity code in the OBPY is passed in runtime as **\$headers["entityId"][0].** This would not work if the entity code is different in FLEXCUBE Universal Banking.

The above line can be changed to

<fcub:ENTITY>*entity\_code\_of\_fcubs*</fcub:ENTITY> or <fcub:ENTITY></fcub:ENTITY>

List of Consumer Services in Service Provider FCUBS

- 1. CreateSMBCustomerFS
- 2. CreateFICorporateCustomerFS
- 3. CreateSMECustomerFS
- 4. CreateCustomerFS
- 5. CreateCorporateCustomerFS
- 6. CreateKYCDetailsFS
- 7. ModifyCustomerFS
- 8. ModifySMECustomerFS
- 9. ModifyStructuredAddressFS
- 10. ModifySMBCustomerFS
- 11. ModifyCorporateCustomerFS
- 12. ModifyFICustomerFS
- 13. QueryCustomerIO
- 14. QueryCustomerAccountBalance

![](_page_21_Picture_20.jpeg)